## **Entrada de grupo, paquete, exportación a iCal y otras mejoras de los pases de visita**

#### Entrada de grupo para pases de visita con tarifa individual

Hasta el momento, SecuTix ofrecía las configuraciones de visita siguientes:

- **Tarifa individual y entrada individual**: cada visitante paga su entrada y recibe un tique. Esta configuración puede utilizarse para las visitas individuales y las visitas de grupo. El precio de una visita de grupo depende del tamaño y la composición del grupo.
- **Tarifa global y entrada de grupo**: esta configuración está prevista únicamente para las visitas de grupo. El grupo recibe una sola entrada y paga un precio global que no depende de su composición exacta. Sin embargo, es posible definir varios importes globales en función del tamaño del grupo (por ejemplo, un precio de 200 € para los grupos de menos de 20 personas y un precio de 250 € para los grupos de 20 a 30 personas).

Con Piz Bernina V3, SecuTix introduce una nueva configuración que combina la entrada de grupo y la tarifa individual. De esta manera, se beneficia de la flexibilidad de la tarifa individual a la vez que aprovecha la simplicidad de la entrada de grupo en la impresión o el control de acceso.

Durante la creación del pase de visita, basta con elegir la configuración deseada en las opciones que se muestran a continuación.

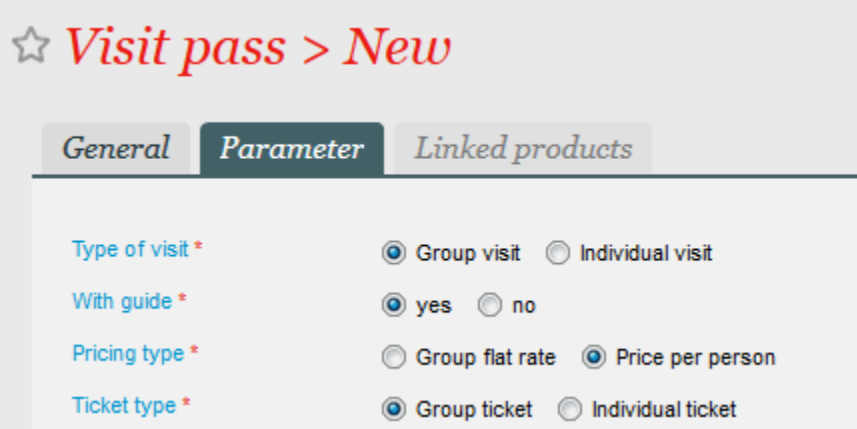

El proceso de compra es idéntico al de un pase de visita con entrada y tarifa individuales. Por supuesto, se enviará o se entregará al comprador una sola entrada en la que aparecerá el precio total y el número de participantes.

La composición exacta del grupo no puede mostrarse en las entradas y los documentos. Tampoco se tiene en cuenta en los informes. Por ejemplo, los informes mencionarán la venta de una entrada a 200 € para un grupo de 20 participantes sin incluir el detalle del número de niños y de adultos.

## Combine la «tarifa plana» y la «tarifa individual» en los paquetes

Ahora pueden configurarse los paquetes para incluir pases de visita con «tarifa plana» junto con otras familias de productos o pases de visita de «tarifa individual».

Si una línea de paquete depende de otra línea de un pase de visita de «tarifa plana», la cantidad no se definirá en el momento de la configuración, sino cuando se vendan los productos.

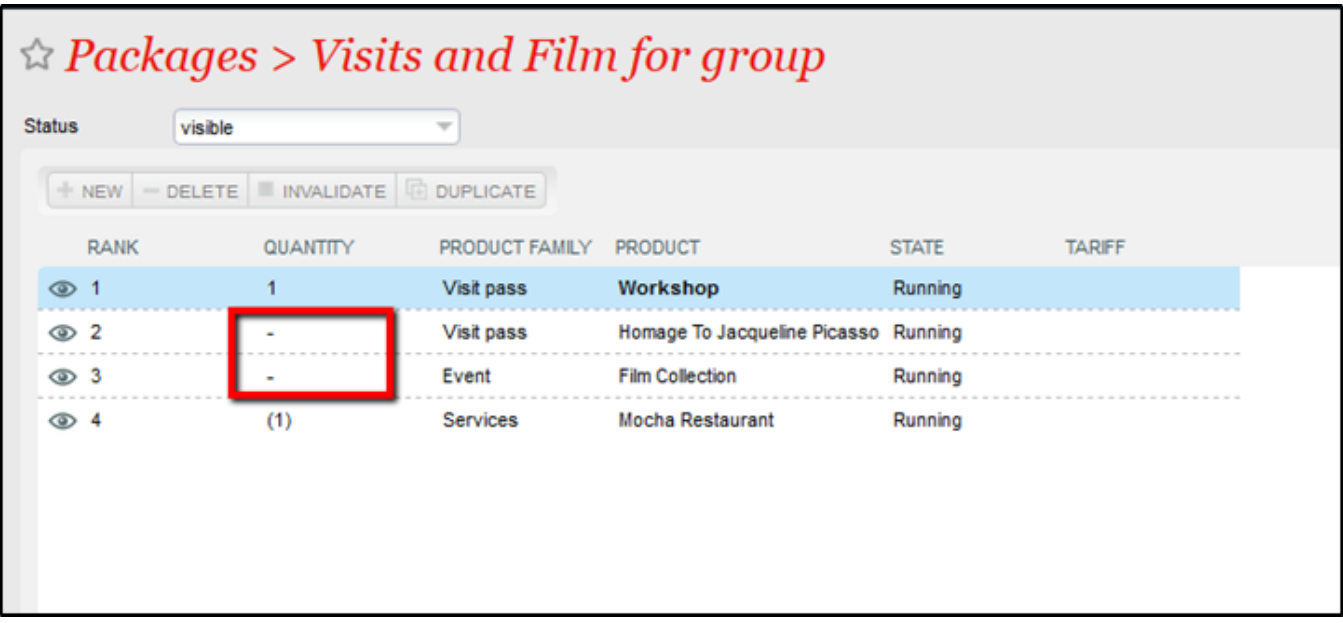

Esta nueva combinación de paquetes se puede vender en taquilla y en línea.

El número de participantes del pase de visita con «tarifa plana» se utilizará para determinar la cantidad de pases visita del evento o del pase de visita con «tarifa individual».

Este es el proceso para la taquilla:

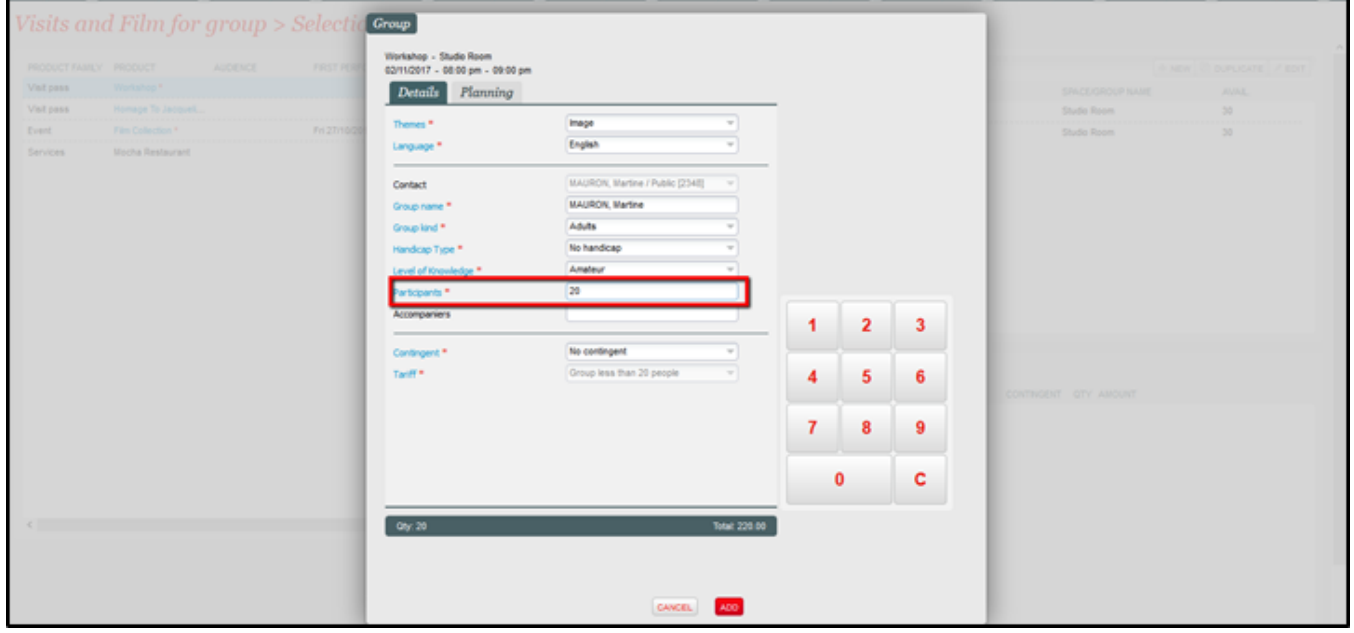

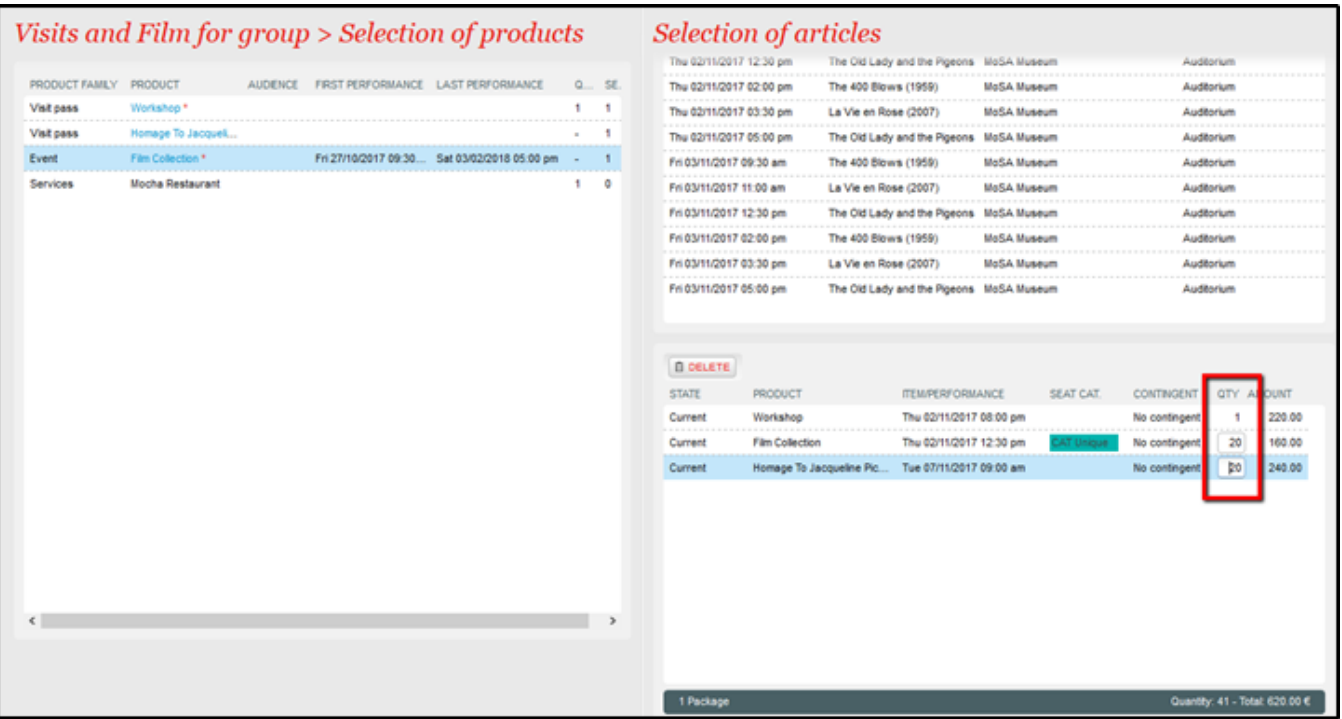

Este es el proceso en línea:

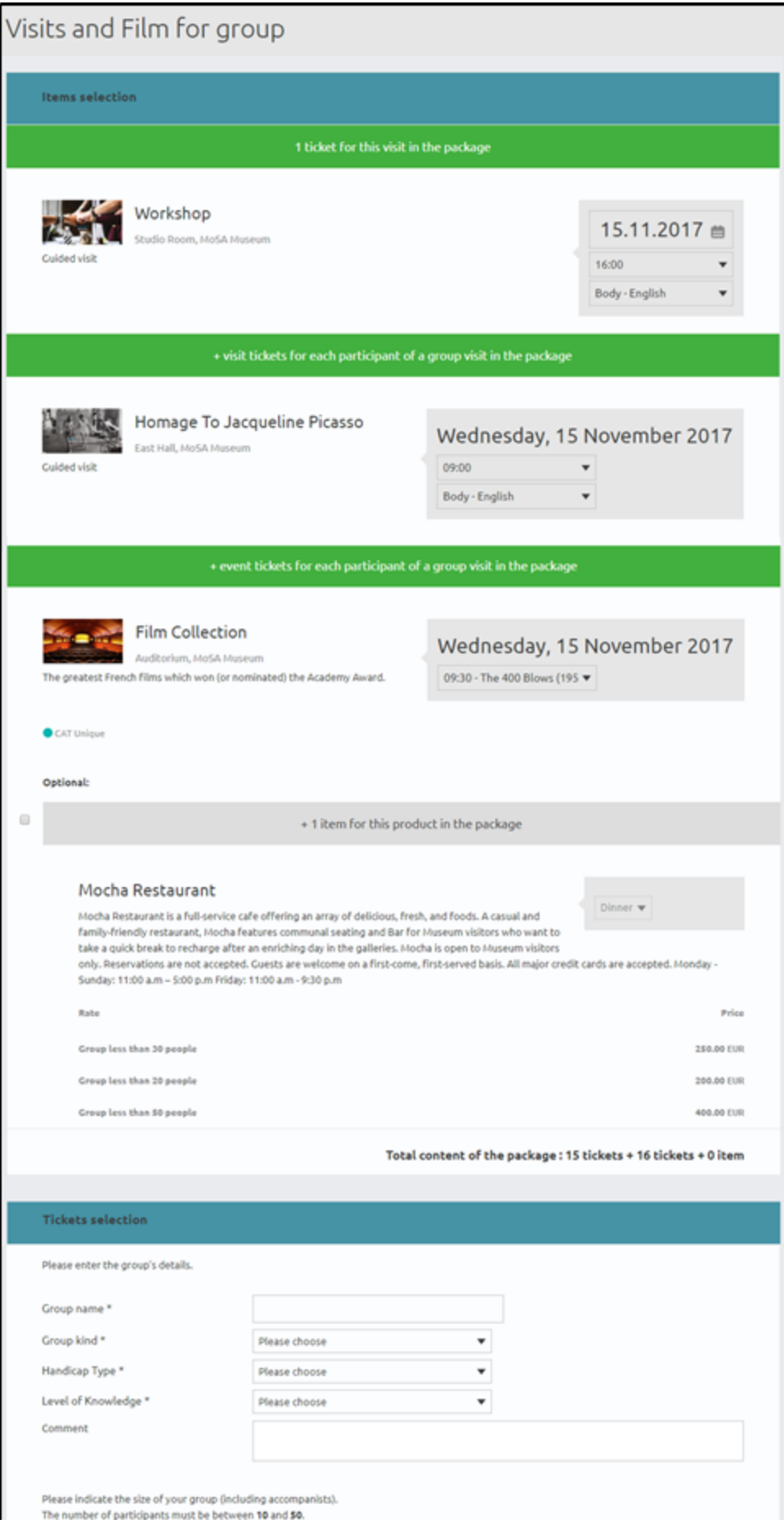

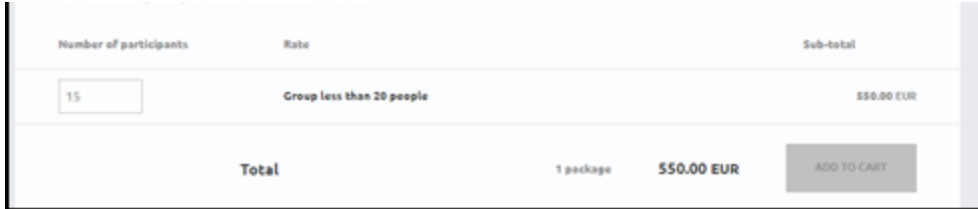

### Gestión de franjas horarias sobre la marcha en el calendario de visitas

Las franjas horarias que se han creado «sobre la marcha» se muestran en rojo en el calendario de visitas para que el operador pueda distinguirlas inmediatamente de las otras franjas horarias. Los operadores no pueden reservar o vender estas franjas horarias «sobre la marcha» a otro grupo. Las franjas horarias creadas sobre la marcha son exclusivas.

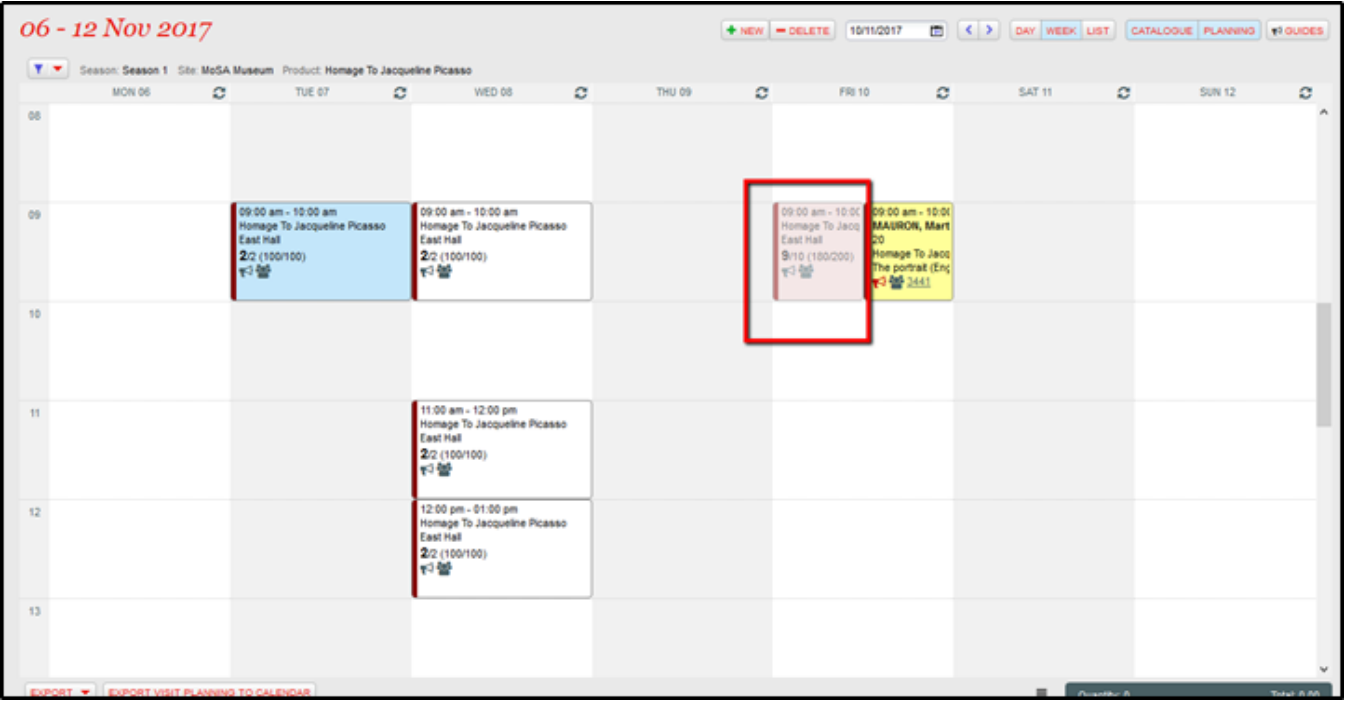

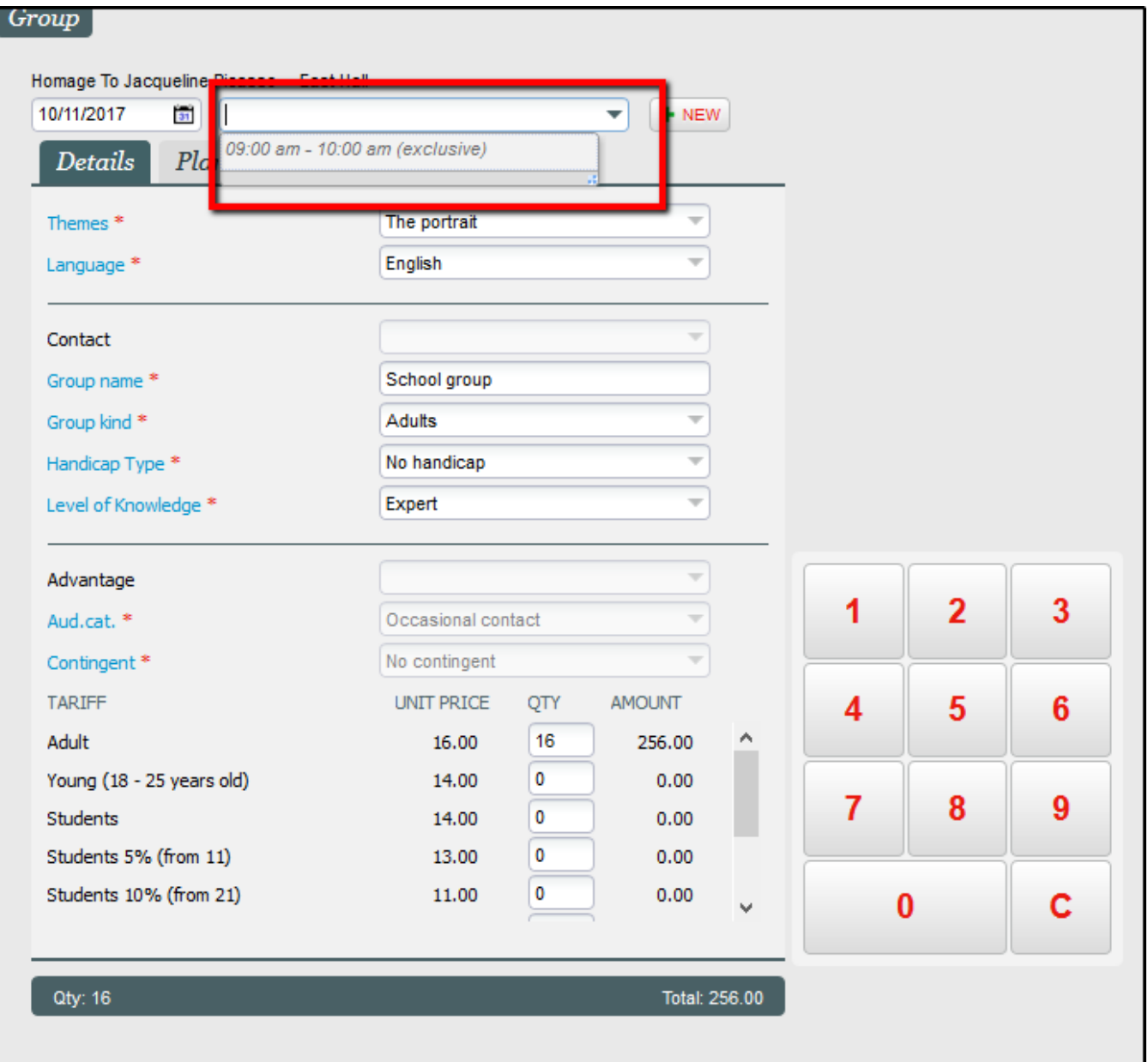

# Exportación a iCalendar

Ahora puede exportar la planificación de visitas en formato icalendar.

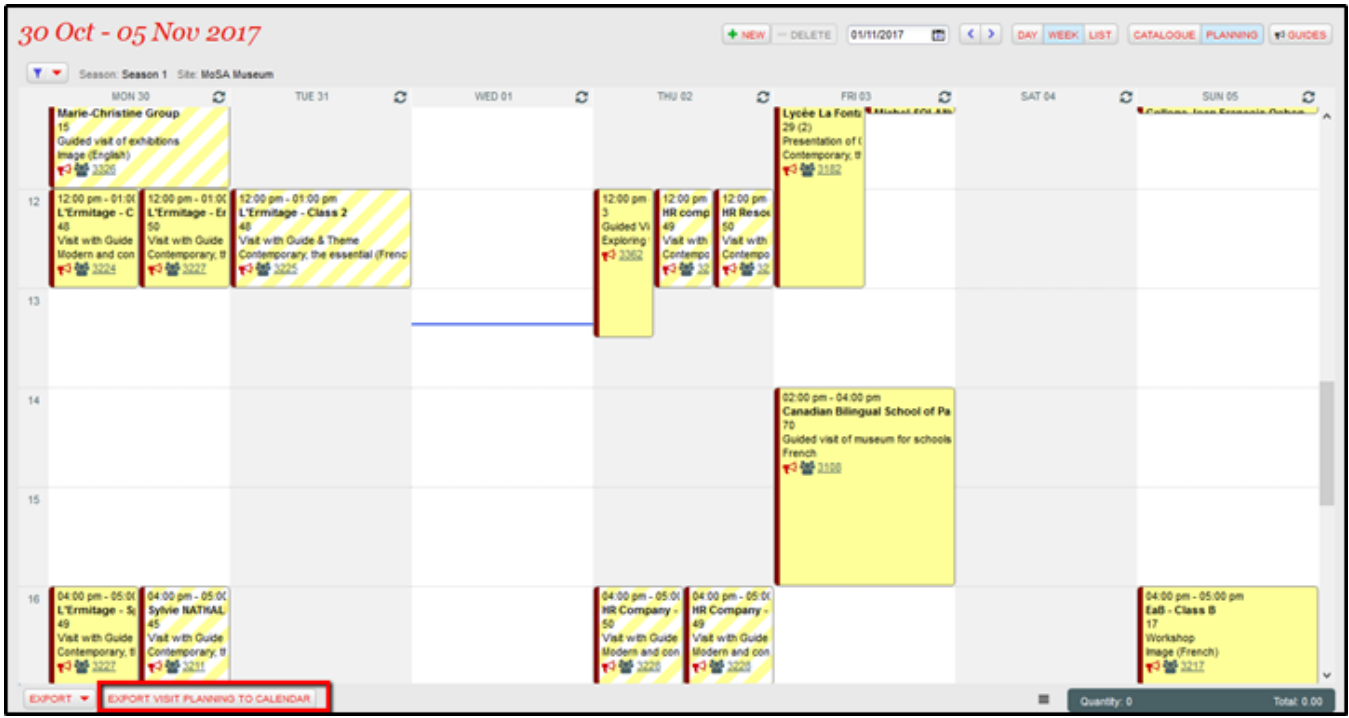

El archivo iCalendar exportado se puede enviar a Outlook o a Google Calendar.

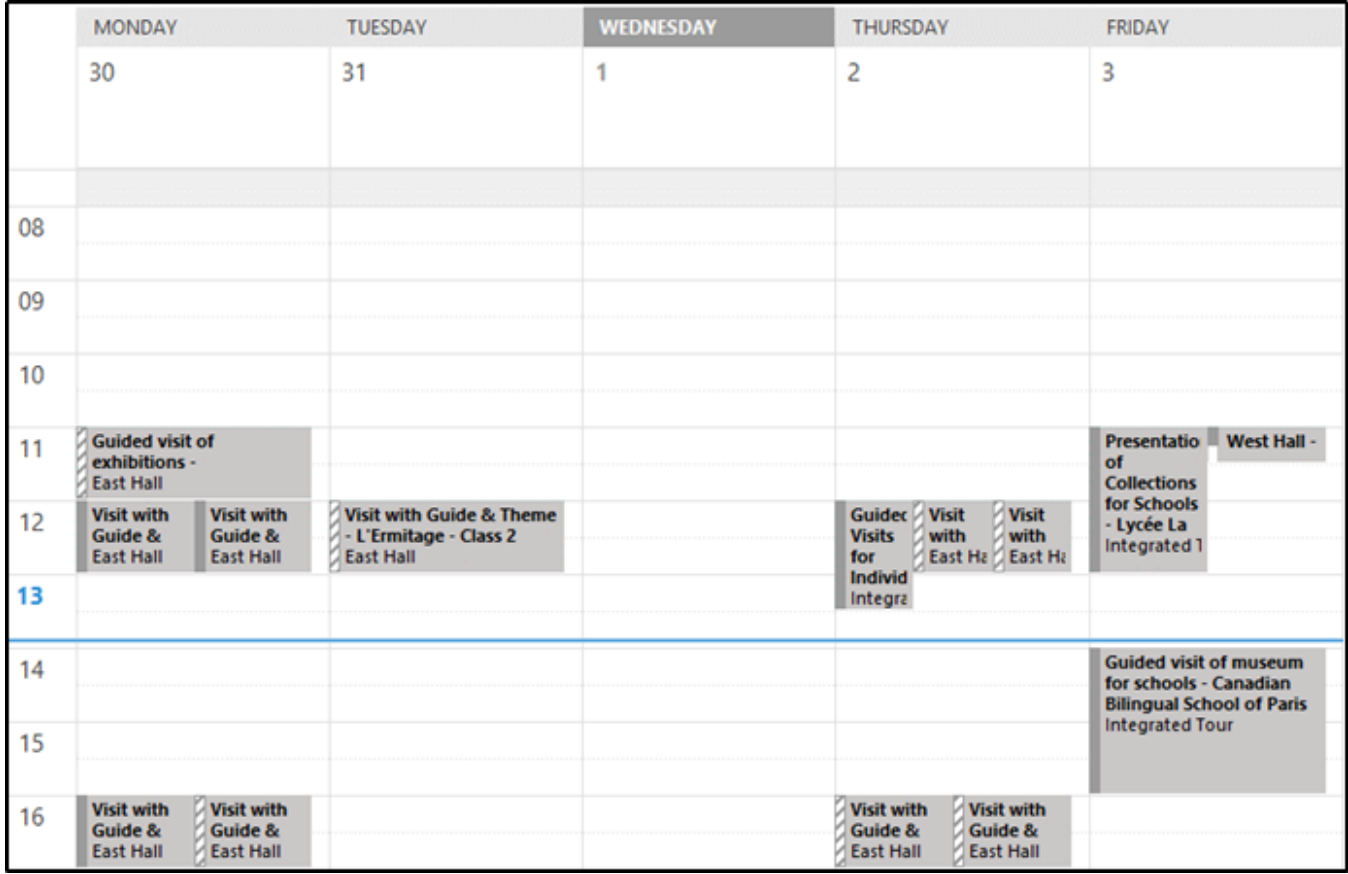

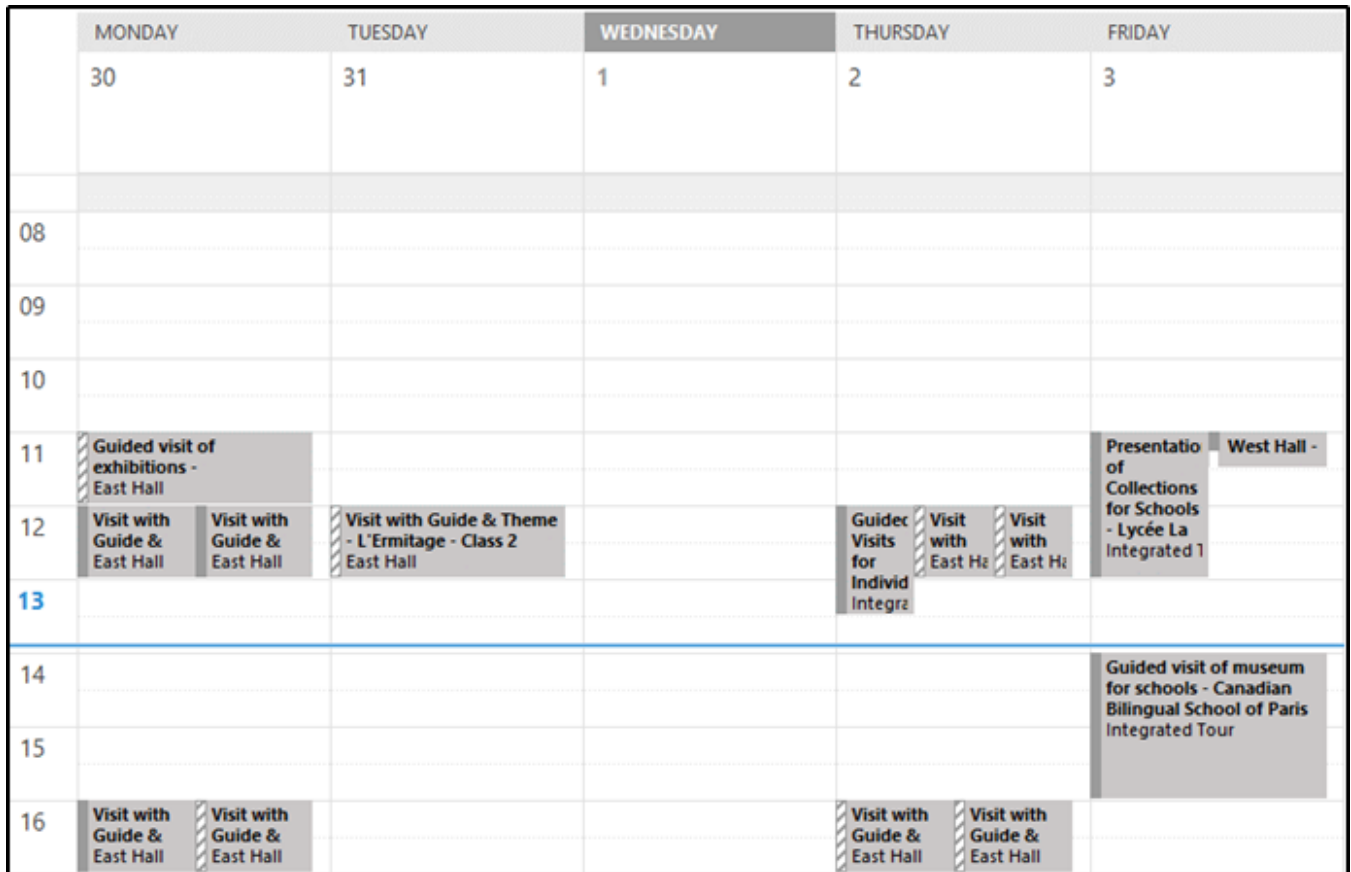

## Configuración de los perfiles del producto hasta el nivel de franja horaria

En la configuración del perfil del producto, los operadores pueden permitir que todas o solo un conjunto de franjas horarias de un pase de visita o de un pase con fecha y hora se vendan en un canal de venta.

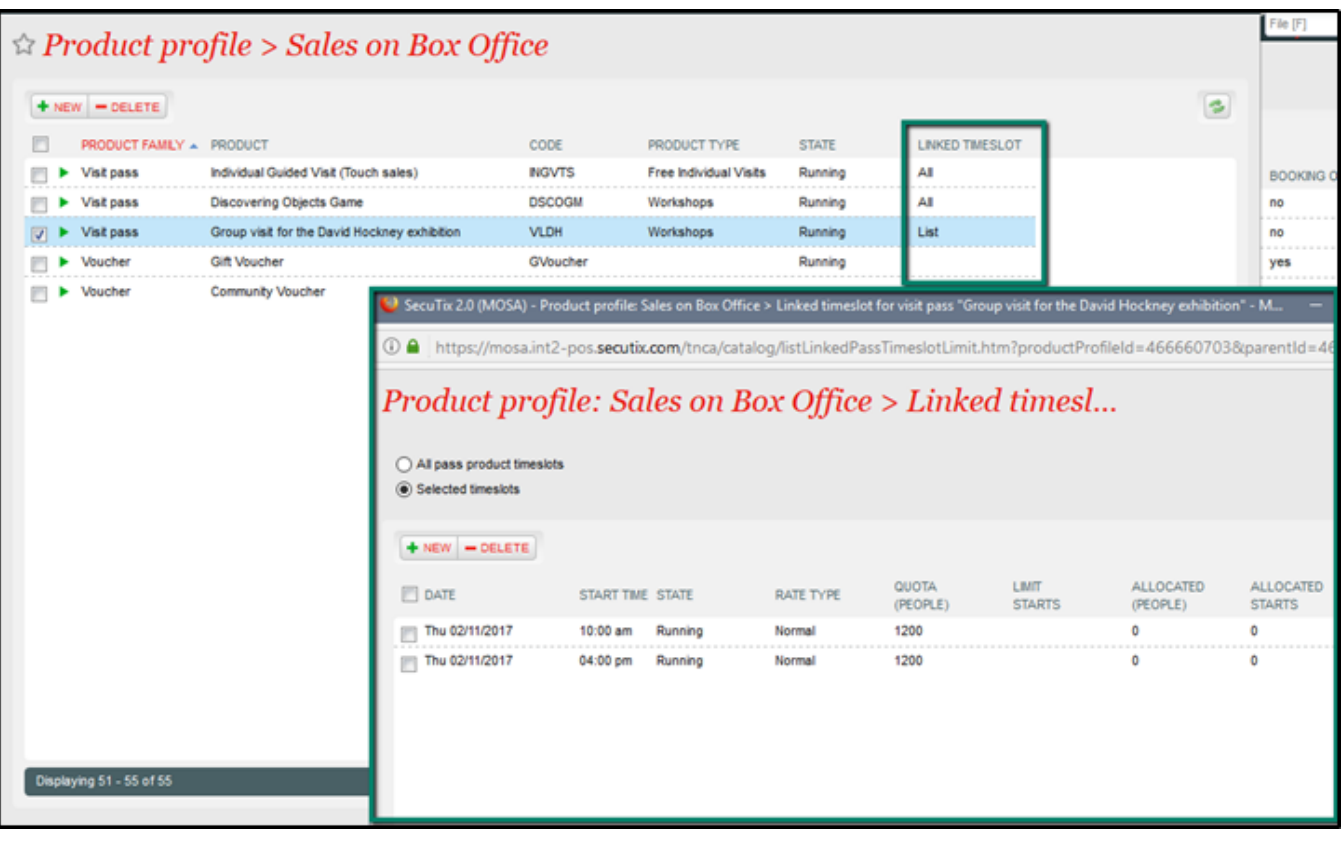